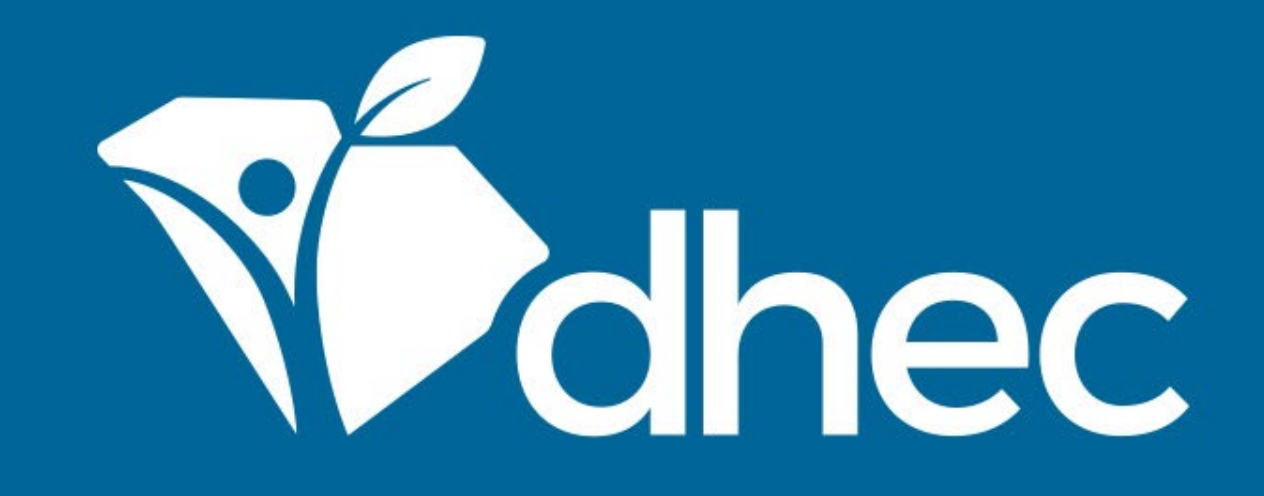

## Linking Your Account to a Site

ePermitting

South Carolina Department of Health and Environmental Control Healthy People. Healthy Communities.

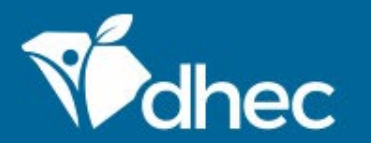

South Carolina Department of Health and Environmental Control Healthy People. Healthy Communities.

# Course Objective

The purpose of this training is for users to learn how to link their account to a site in the ePermitting system.

If your site already has a license, permit, or registration with the Department you will need an invitation or verification code to be an authorized user and tie your account to the site. The Department, or another Authorized User, can provide you with this invitation or verification code by email or post. An example of an email sent with an invitation is shown below. It is easier to move through this process if you are logged into your user account. To set up a user account, see **CREATE AN ACCOUNT** training. (Tip: If you do not receive this email, check your email account's Spam or Junk folders.)

If you need to request an invitation, contact the appropriate DHEC Program staff.

John Doe,

You have been invited by Fatimah N. Curry at curryfn@TESTdhec.sc.gov to be associated to site 'MCAFEE MOBILE HOME PARK' with a role of 'Administrator' within DHEC Online Services.

Click the link below or copy and paste the link into your web browser to accept the invitation:

#### https://epermpub.dhec.sc.gov/ncore/acceptinvite?token=97E6B6F3682329A5B688436088E6EC07

Our records indicate you do not yet have a DHEC Online Services account with ePermUser@gmail.com as your login name. You will be prompted to create an account when you follow the link above. If you already have an account with another email address or would like to create a user account with a different email address, please contact Fatimah N. Curry to have them update the invitation.

Thank you,

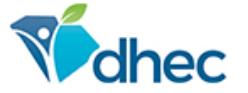

#### **SC Department of Health and Environmental Control**

Connect: www.scdhec.gov Facebook Twitter

PRIVACY NOTICE: The information contained in this message and all attachments transmitted with it may contain legally privileged and/or confidential information intended solely for the use of the individual or entity to whom it is addressed. Access to this information by any other individual is unauthorized and may be unlawful. If the reader of this message is not the intended recipient, you are hereby notified that any reading, dissemination, distribution, copying, or other use of this message or its attachments is strictly prohibited. If you have received this message in error, please notify the sender immediately and delete the information without retaining any copies. Thank you,

#### To enter a verification code received by post click on the 'Enter a Verification Code' link on the ePermitting home page.

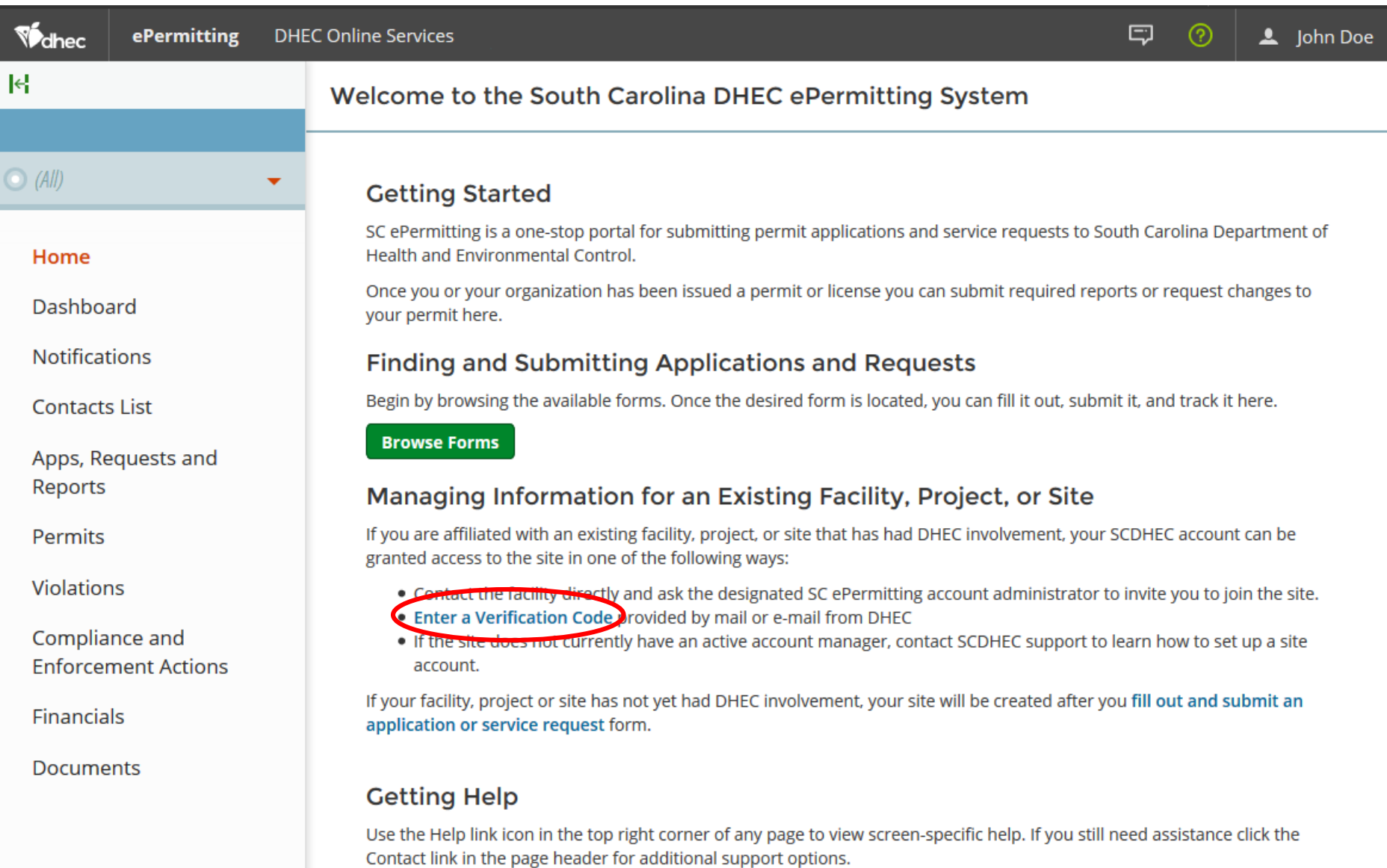

#### You will be taken to the User Screen where you can enter the Verification Code provided in the box, circled below, then click 'Submit'.

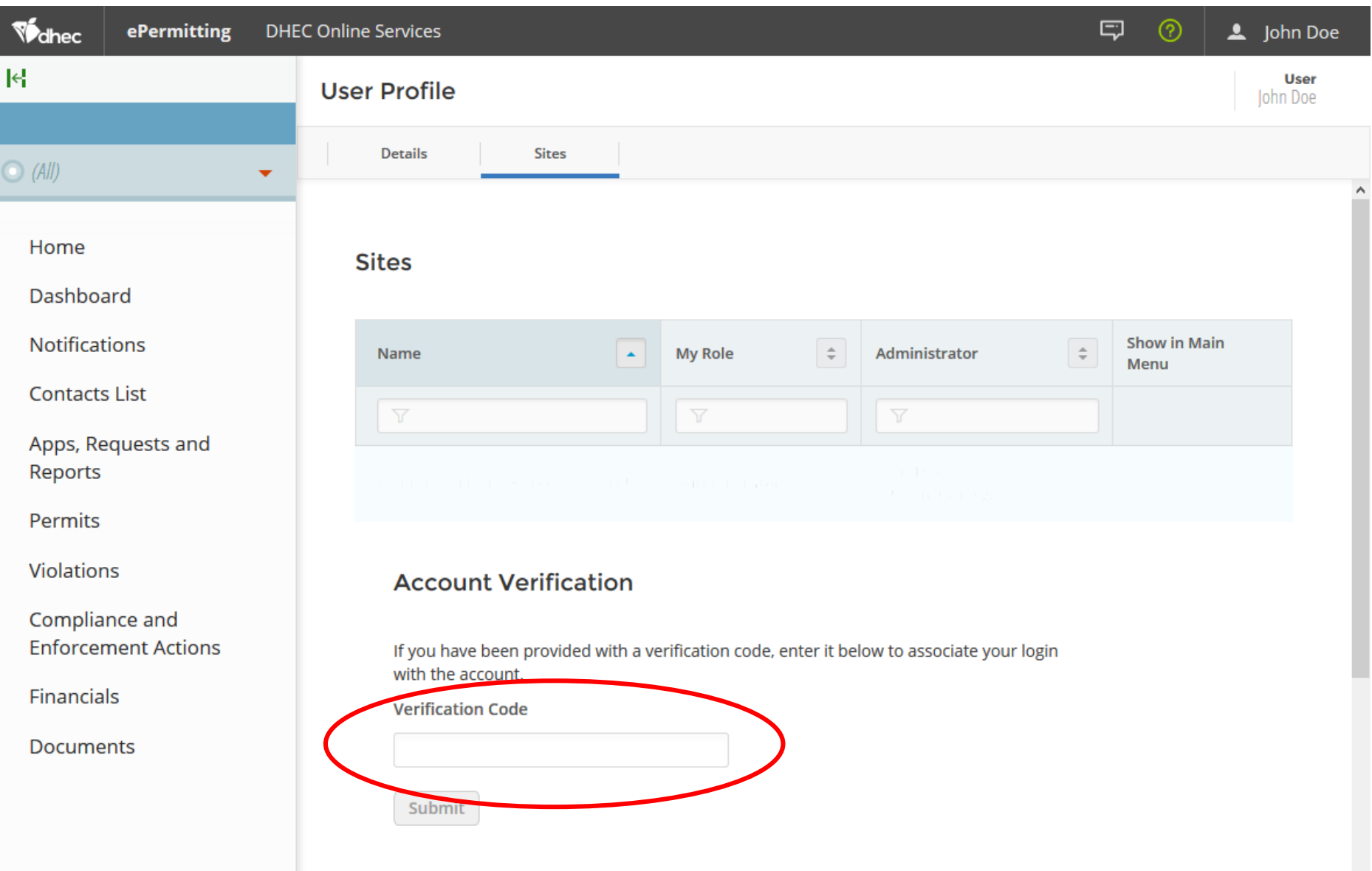

You will get a notification on screen that you have successfully linked your account to a site. You can then return to your ePermitting home page by clicking the button circled below.

ePermitting **DHEC Online Services** Vohec

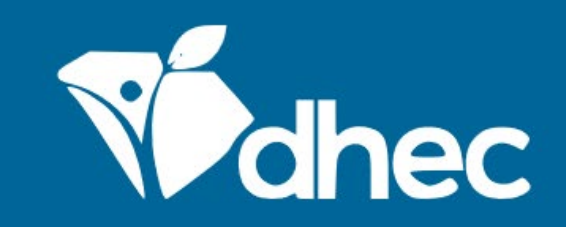

#### **Invitation Accepted**

You have successfully accepted an invitation to join a new

Home

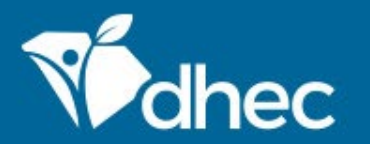

South Carolina Department of Health and Environmental Control Healthy People. Healthy Communities.

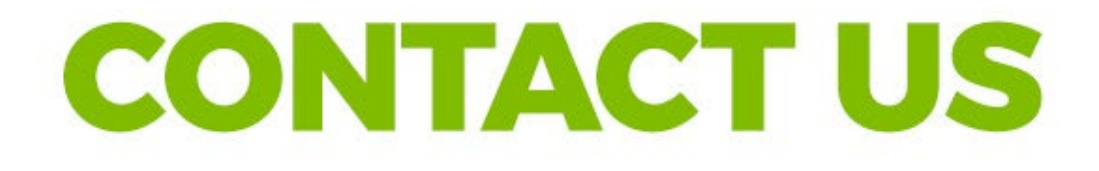

### ePermittinghelp@dhec.sc.gov

### **Stay Connected**

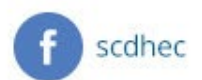

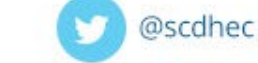

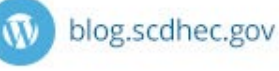

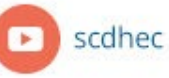

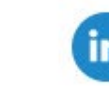

S.C. Department of Health and Environmental Control